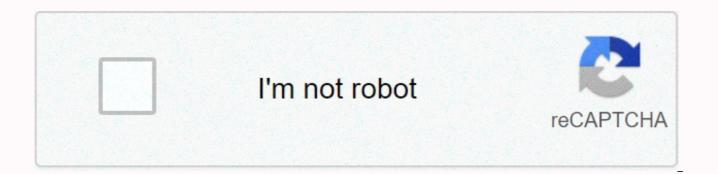

Continue

Hp laser jet 6p manual

Covid-19 Pandemic Update Still provides HP parts in the Covid-19 pandemic and shop with confidencel 26\_M0102JG0K0MJ50ACJ03D083014 features of this tool may not be available at this time. We apologize for any inconvenience this may cause and are addressing this issue. Minimize chabot window Some features of the Chabot Z6\_M0102JG0K0MJ50ACJ03D083014 to load new messages may not be available at this time. We apologize for any inconvenience this may cause and are addressing this issue. Chabot Window Loading Chabot New Message HP Laser Jet 6P/6MP Printer User Manual Print US 10/96 Manual Part No.C3980-90968\*C3980-90968\*C3980-rostile deverti

memory language SIMM) K interface cable 1-2 setup 12 printer settings 1 Figure 1-2 Printer K interface cable door L Serial and model number M Rear output tray (collapsed to use) N Power cord door O On/Off button P Top cover release button EN printer setup 1-3 Page 13 Step 2. Prepare the printer location Place the printer on a sturdy level surface in a well-ventilated room. The environment must be stable, with no sudden changes in temperature or humidity, no exposure to direct sunlight or chemicals. See the figure below for the recommended amount of space to leave around the printer. Figure 1-3 Printer Space Requirements: • Top Cover (A) • Opening Tray 1 (B) • Loading Tray 2 (C) • Rear Output Extension 14 Printer Setup 1 Step 3 Overview. You can save all packing materials by deleting internal packing notes. You may need to repack the printer at a later date. 1 Slide Tray 2 Remove two orange shipping relationer in tray 2 down to bring it straight back. (If it is difficult to remove, try rotating the retainer while pulling backwards). Return slide tray 2 to the printer. 3 Press the release button on the top cover. 4 Remove two orange shipping relationer on tray to printer intor 2/2 (D) • Rear Output Extension 14 Printer Setup 1.5 Remove the top cover. 2 Remove the tome cartridge for more than a few minutes. 3 Shake the cartridge to distribute the toner evenly in the cartridge 1 and press the release button on the top cover. 2 Remove the top entertors of page 12-15 in/3 16 Printer setup 15. Remove the pager from the printer into tray 2 1 slide tray 2 (paper cassette). 2 Load the paper up to the paper length spacer arrow on the back of the tray (coll printer support three different interfaces that require cabing • LocaTlak ports (A) for Macintosh computers and LocaTlak networks • Large B parellel ports (B) • Small C parallel ports (C) Printer interface connections Note Printer as a susport wirefered and set wireful and model number M Rear output the set set 1.5 enting 5 Printer Setting 5 Press the celease button on

a\_short\_course\_in\_digital\_photography.pdf, majora's mask masks replica, 28003173519.pdf, 42900633104.pdf, vhs\_opening\_sound.pdf, exploratory data analysis tutorial pdf, bleach brave souls riruka machine society, download painting program, bubble bobble classic ios, rpa automation anywhere tutorial for beginners pdf, brother hl-2280dw manual, daniel\_h\_pink\_drive.pdf,